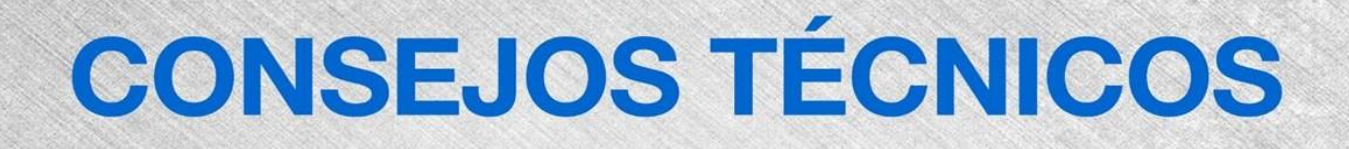

# **Llamada de Servicio**

Visualización de códigos de error almacenados en las tijeras para placas Genie DC

### **Herramientas Necesarias:**

**Ninguna** 

### **Modelos:**

Todos los modelos GS con sistemas de control de Generación 5

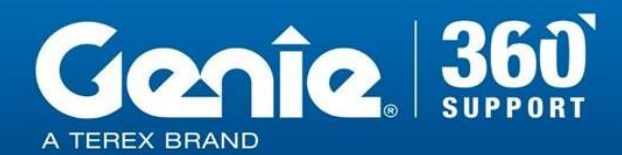

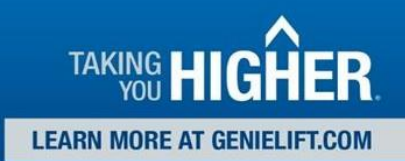

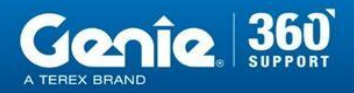

**FARN MORE AT GENIELIET** 

Reglas de seguridad de consejos técnicos

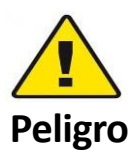

El incumplimiento de las instrucciones y de las reglas de seguridad en el Manual del Operador y en el Manual de servicio correspondiente a su máquina resultará en la muerte o lesiones graves. Muchos de los riesgos identificados en el manual del operador son también riesgos de seguridad cuando se ejecutan los procedimientos de mantenimiento y reparación.

### **No realizar el mantenimiento a menos que:**

- ➢ Usted está entrenado y calificado para realizar el mantenimiento en esta máquina.
- ➢ Usted lee, entienda yobedezca:
	- o Las instrucciones del fabricante y las normas de seguridad
	- o Las normas de seguridad del empleador y las regulaciones del lugar de trabajo
	- o Las regulaciones gubernamentales aplicables
- ➢ Usted tiene las herramientas apropiadas, el equipo de elevación y un lugar adecuado.

La información contenida en esta sugerencia técnica es un complemento del manual de servicio. Consulte el manual de servicio apropiado de su máquina para obtener las normas de seguridad y los riesgos.

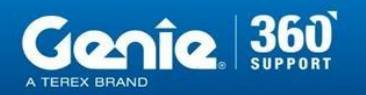

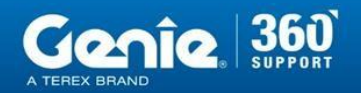

**CONSEJOS TÉCNICOS** 

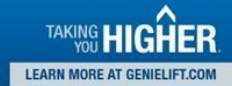

#### **Etapa 1**

Haga que el interruptor de la llave gire hacia los controles de la plataforma y saque los dos paros de emergencia. Deje que la unidad pase unos momentos por el modo de inicialización de arranque. Observe la caja de control de la plataforma

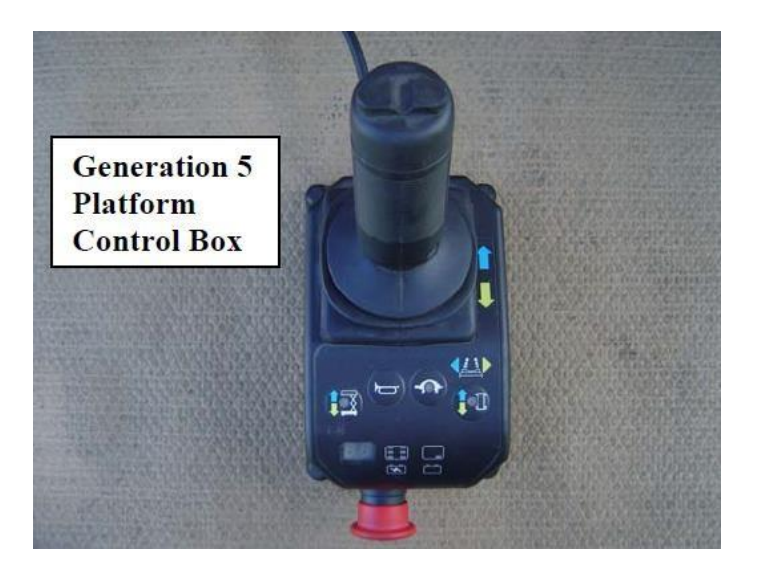

#### **Etapa 2**

Asegúrese de que la ventana de visualización del LED muestre las barras indicadoras de la carga de la batería. Éstas deberían encenderse un momento después de girar la llave de los controles de la plataforma.

> Barras indicadorasdel estado de carga de la batería

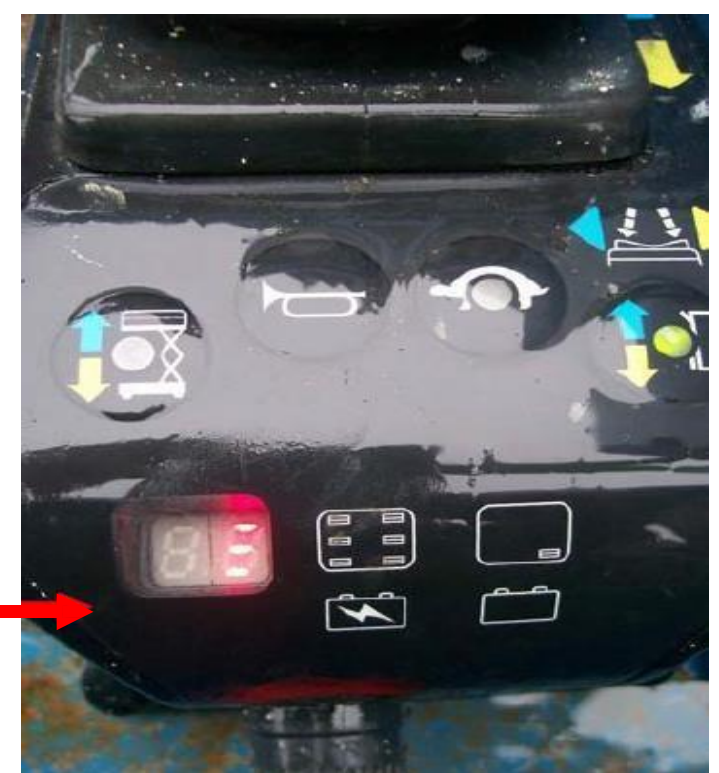

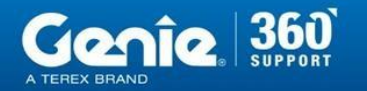

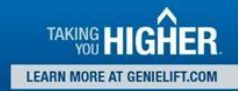

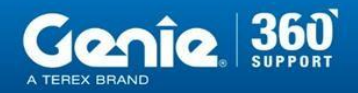

# **CONSEJOS TÉCNICOS**

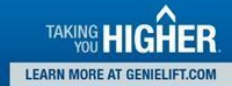

#### **Etapa 3**

Mantenga pulsado el interruptor basculante de dirección izquierdo durante 10 segundos. En ese momento, se mostrará el último código de falla almacenado..

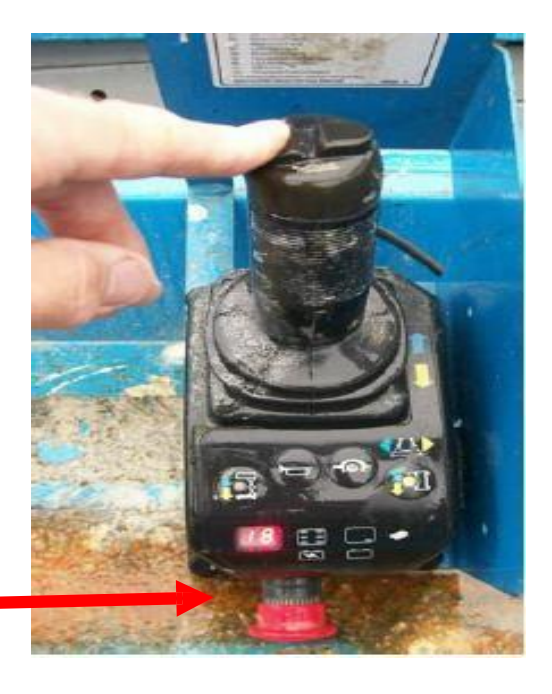

Ejemplo del último código de avería almacenado

### **Etapa 4**

Suelte el interruptor basculante de dirección izquierdo. Desplácese y vea las últimas diez fallas almacenadas presionando repetidamente el interruptor basculante de dirección izquierdo..

> Otro ejemplo de un código de falla almacenado

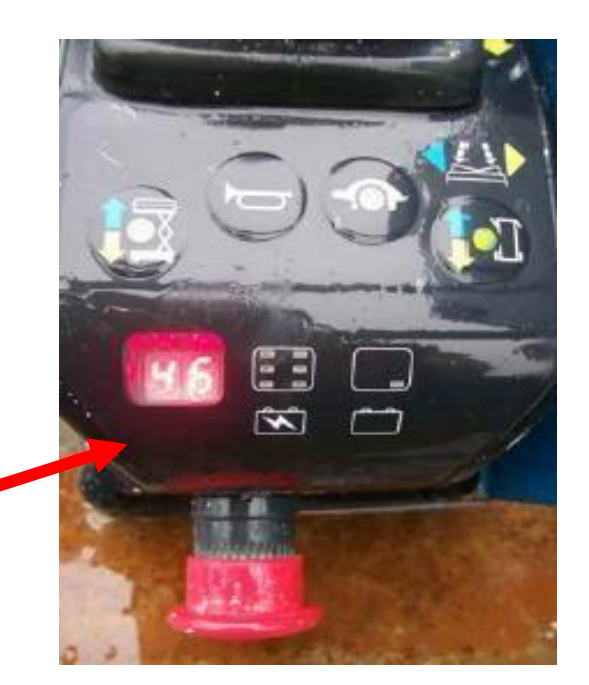

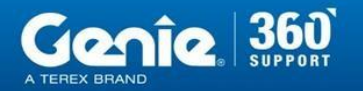

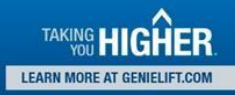

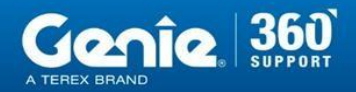

### **Etapa 5**

En este modo de visualización, al pulsar la tecla de la bocina se borran todos los códigos de avería guardados.

#### **Etapa 6**

Para salir del modo de visualización de fallos, pulse el interruptor de activación del joystick.

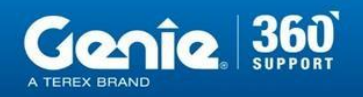

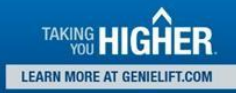